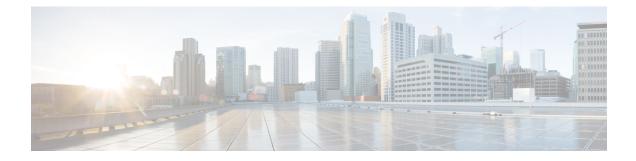

# **Path Preference Hierarchy**

The Path Preference Hierarchy feature allows you to configure service providers per VRF for traffic classes.

- Feature Information for Path Preference Hierarchy, on page 1
- Information About Path Preference Hierarchy, on page 1
- How to Configure Path Preference Hierarchy, on page 2
- Additional References for Path Preference Hierarchy, on page 3
- Feature Information for Path Preference Hierarchy, on page 4

# **Feature Information for Path Preference Hierarchy**

The following table provides release information about the feature or features described in this module. This table lists only the software release that introduced support for a given feature in a given software release train. Unless noted otherwise, subsequent releases of that software release train also support that feature.

Use Cisco Feature Navigator to find information about platform support and Cisco software image support. To access Cisco Feature Navigator, go to www.cisco.com/go/cfn. An account on Cisco.com is not required.

Table 1: Feature Information for Path Preference Hierarchy

| Feature Name                 | Releases                   | Feature Information                                                        |
|------------------------------|----------------------------|----------------------------------------------------------------------------|
| Path Preference<br>Hierarchy | Cisco IOS XE Denali 16.3.1 | The following command was introduced or modified: <b>path-preference</b> . |

## **Information About Path Preference Hierarchy**

### **Overview of Path Preference Hierarchy**

In an enterprise network, you would need to configure service providers to interconnect the hub and branches. The Path Preference Hierarchy feature allows you to configure three service providers per VRF for traffic classes. The service providers could be primary service provider, fallback service provider, and next-fallback service provider respectively. As the name suggests, the primary service provider is the first preference in the network, followed by fallback and next-fallback, respectively. You cannot have the same service provider for primary and fallback as this results in a "fallback backhole." In other words, each service provider must be unique.

Use the **path-preference** command to specify the service provider order. Use the **blackhole** or **routing** keywords for a next-fallback service provider to drop the packet if fallback is unavailable or to specify there is no next-fallback service provider, respectively. When a packet reaches "blackhole," the packet is discarded.

### How to Configure Path Preference Hierarchy

#### **Configuring Path Preference Hierarchy**

Perform this task to configure Path Preference Hierarchy feature on a hub.

```
domain default
vrf green
master hub
source-interface Loopback1
site-prefixes prefix-list HUBPFX
class HEIRARCHICAL sequence 100
match dscp ef policy custom
priority 1 loss threshold 10
path-preference ISP1 ISP2 fallback ISP3 next-fallback blackhole
```

The following is a sample output on a device that displays the route change reason and history. In this example, the traffic class jumps from next-fallback service provider to primary service provider, when the fallback is unavailable.

```
Dst-Site-Prefix: 100.30.0.0/16
                                  DSCP: ef [46] Traffic class id:2
 Clock Time: 12:57:15 (PST) 03/30/2015
                  00:22:14 ago
 TC Learned:
 Present State:
 Current Performance Status: in-policy
 Current Service Provider: ISP2 path-id:2 since 00:03:28
 Previous Service Provider: ISP3 pfr-label: 0:0 | 0:7 [0x7] for 180 sec
 (A fallback/next-fallback provider. Primary provider will be re-evaluated 00:02:34 later)
                            3 Kbps
 BW Used:
 Present WAN interface: Tunnel20 in Border 100.10.2.1
 Present Channel (primary): 46 ISP2 pfr-label:0:0 | 0:2 [0x2]
 Backup Channel:
                    42 ISP3 pfr-label:0:0 | 0:7 [0x7]
 Destination Site ID bitmap: 0
 Destination Site ID: 100.30.1.1
Class-Sequence in use: 10
 Class-Sequence in use:
                         BUSINESS using policy User-defined
 Class Name:
   priority 2 packet-loss-rate threshold 10.0 percent
   priority 2 byte-loss-rate threshold 10.0 percent
 BW Updated:
                           00:00:14 ago
 Reason for Latest Route Change: next-fallback to Higher Path Preference
 Route Change History:
          Date and Time
                                          Previous Exit
                                                                               Current
Exit
                         Reason
   1: 12:53:47 (PST) 03/30/2015 ISP3/100.10.1.1/Tu30 (Ch:42)
ISP2/100.10.2.1/Tu20 (Ch:46)
                                 next-fallback to Higher Path Preference
   2: 12:50:47 (PST) 03/30/2015 None/0.0.0.0/None (Ch:0)
ISP3/100.10.1.1/Tu30 (Ch:42)
                                 Uncontrolled to Controlled Transition
  3: 12:50:15 (PST) 03/30/2015 ISP3/100.10.1.1/Tu30 (Ch:42)
                                                                   None/0.0.0.0/None
 (Ch:0)
                     No Channels Available
   4: 12:48:14 (PST) 03/30/2015 ISP2/100.10.4.1/Tu20 (Ch:43)
```

L

| ISP3/100.10.1.1/Tu30 (Ch:42) | Exit down               |        |
|------------------------------|-------------------------|--------|
| 5: 12:47:57 (PST) 03/30/2015 | ISP2/100.10.2.1/Tu20 (C | Ch:46) |
| ISP2/100.10.4.1/Tu20 (Ch:43) | Exit down               |        |

In the following example, continuation of the above example, the traffic class is now controlled by primary service provider.

```
Route Change History:
            Date and Time
                                           Previous Exit
                                                                                 Current
Exit
                          Reason
   1: 12:59:49 (PST) 03/30/2015 ISP2/100.10.2.1/Tu20 (Ch:46)
ISP1/100.10.1.1/Tu10 (Ch:41)
                                      Backup to Primary path preference transition
   2: 12:53:47 (PST) 03/30/2015
                                 ISP3/100.10.1.1/Tu30 (Ch:42)
ISP2/100.10.2.1/Tu20 (Ch:46)
                                      next-fallback to Higher Path Preference
   3: 12:50:47 (PST) 03/30/2015 None/0.0.0.0/None (Ch:0)
ISP3/100.10.1.1/Tu30 (Ch:42)
                                      Uncontrolled to Controlled Transition
   4: 12:50:15 (PST) 03/30/2015 ISP3/100.10.1.1/Tu30 (Ch:42)
                                                                      None/0.0.0.0/None
 (Ch:0)
                      No Channels Available
   5: 12:48:14 (PST) 03/30/2015 ISP2/100.10.4.1/Tu20 (Ch:43)
ISP3/100.10.1.1/Tu30 (Ch:42)
                                      Exit down
```

In the following example, continuation of the above example, the traffic class is discarded since the packet has reached a blackhole.

| Route Change History:        |                              |                 |
|------------------------------|------------------------------|-----------------|
| Date and Time                | Previous Exit                | Current         |
| Exit Reason                  |                              |                 |
| 1 10 50 15 (DOT) 00 (0015    |                              |                 |
| 1: 12:50:15 (PST) 03/30/2015 | ISP3/100.10.1.1/Tu30 (Ch:42) | None/0.0.0/None |
| (Ch:0) No Channels           | Available                    |                 |
| 2: 12:48:14 (PST) 03/30/2015 | ISP2/100.10.4.1/Tu20 (Ch:43) |                 |
| ISP3/100.10.1.1/Tu30 (Ch:42) | Exit down                    |                 |
| 3: 12:47:57 (PST) 03/30/2015 | ISP2/100.10.2.1/Tu20 (Ch:46) |                 |
| ISP2/100.10.4.1/Tu20 (Ch:43) | Exit down                    |                 |
| 4: 12:44:42 (PST) 03/30/2015 | ISP1/100.10.1.1/Tu10 (Ch:41) |                 |
| ISP2/100.10.2.1/Tu20 (Ch:46) | Exit down                    |                 |
| 5: 12:44:13 (PST) 03/30/2015 | ISP1/100.10.3.1/Tu10 (Ch:44) |                 |
| ISP1/100.10.1.1/Tu10 (Ch:41) | Exit down                    |                 |
|                              |                              |                 |

### Additional References for Path Preference Hierarchy

#### **Related Documents**

| Related Topic                          | Document Title                                            |
|----------------------------------------|-----------------------------------------------------------|
| Performance Routing Version 3 commands | Cisco IOS Performance Routing Version 3 Command Reference |

#### **Technical Assistance**

| Description                                                                                                    | Link |
|----------------------------------------------------------------------------------------------------|------|
| The Cisco Support and Documentation website provides<br>online resources to download documentation, software,<br>and tools. Use these resources to install and configure<br>the software and to troubleshoot and resolve technical<br>issues with Cisco products and technologies. Access to<br>most tools on the Cisco Support and Documentation<br>website requires a Cisco.com user ID and password. |      |

# **Feature Information for Path Preference Hierarchy**

The following table provides release information about the feature or features described in this module. This table lists only the software release that introduced support for a given feature in a given software release train. Unless noted otherwise, subsequent releases of that software release train also support that feature.

Use Cisco Feature Navigator to find information about platform support and Cisco software image support. To access Cisco Feature Navigator, go to www.cisco.com/go/cfn. An account on Cisco.com is not required.

#### Table 2: Feature Information for Path Preference Hierarchy

| Feature Name                 | Releases | Feature Information                                                        |
|------------------------------|----------|----------------------------------------------------------------------------|
| Path Preference<br>Hierarchy |          | The following command was introduced or modified: <b>path-preference</b> . |